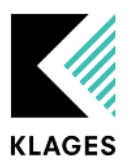

### **08.09.2022**

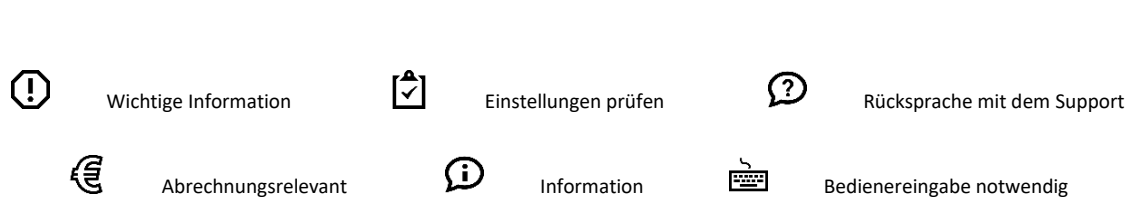

# **INHALT:**

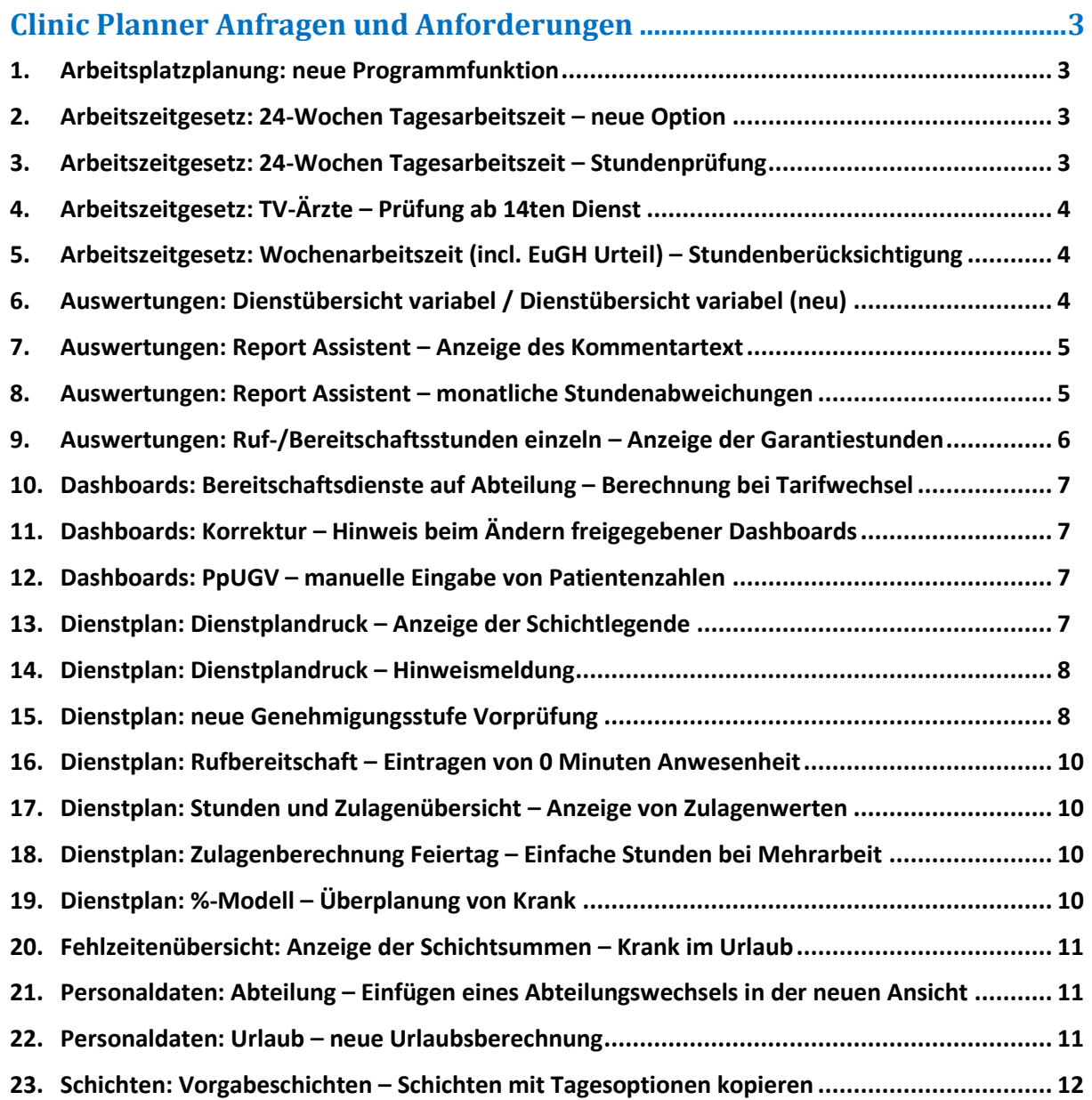

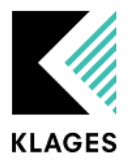

### **08.09.2022**

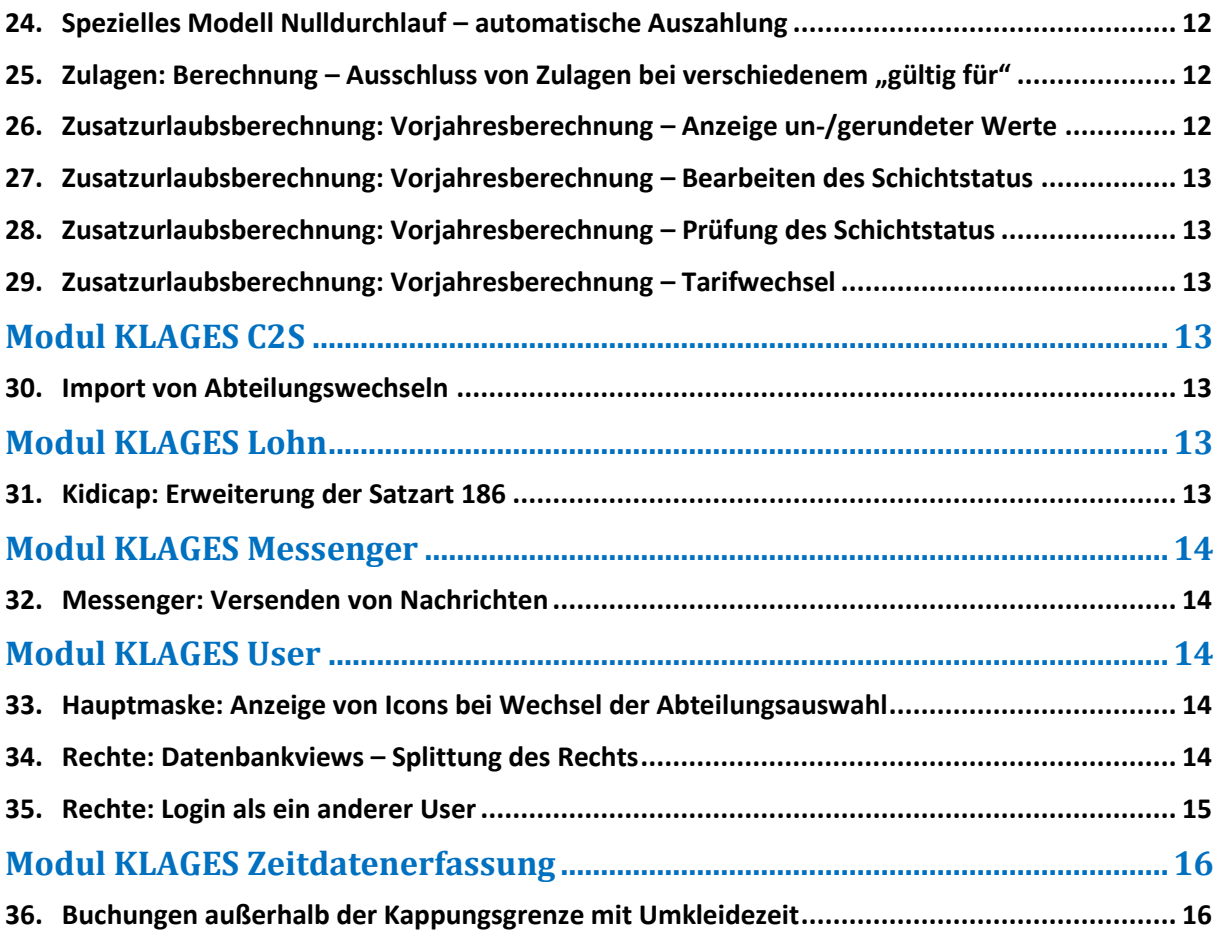

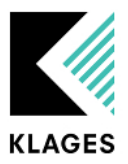

### <span id="page-2-0"></span>**Clinic Planner Anfragen und Anforderungen**

#### <span id="page-2-1"></span>**1. Arbeitsplatzplanung: neue Programmfunktion**

Mit der Clinic Planner Version 3.9.74 wird die neue Ansicht "Arbeitsplatzplanung" veröffentlicht. Diese soll die abteilungsübergreifende Planung der Mitarbeiter in Arbeitsplätze (Teilbereiche oder Mitarbeiter-Tagesmerkmale) erleichtern. Damit sie genutzt werden kann, bedarf es der Installation der neuen KLAGES Services, welche auf Wunsch von unseren Support durchgeführt wird. Weitere Informationen können dem Handbuch "CLINIC PLANNER Arbeitsplatzplanung Handbuch" entnommen werden.

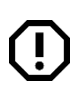

#### <span id="page-2-2"></span>**2. Arbeitszeitgesetz: 24-Wochen Tagesarbeitszeit – neue Option**

Für das Arbeitszeitgesetz "24-Wochen Tagesarbeitszeit" (*Abteilungsverwaltung Abteilungsdaten*  → Arbeitszeitregelungen → Gesetze → Arbeitszeit) gibt es die neue Option "Tagewoche". Hierüber kann gesteuert werden, ob die Einhaltung der durchschnittlichen Tagesarbeitszeit innerhalb der 24 Wochen anhand einer Tagewoche von 5 oder 6 Tagen berechnet werden soll.

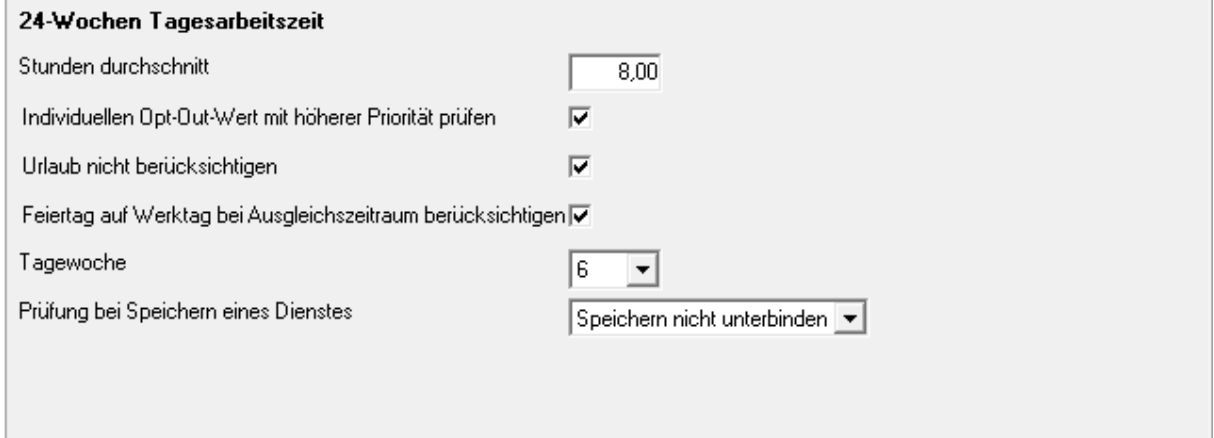

#### *SA-72486-D4F8*

Œ.

### <span id="page-2-3"></span>**3. Arbeitszeitgesetz: 24-Wochen Tagesarbeitszeit – Stundenprüfung**

Für das Arbeitszeitgesetz "24-Wochen Tagesarbeitszeit" (*Abteilungsverwaltung Abteilungsdaten Arbeitszeitregelungen Gesetze Arbeitszeit*) wurde die Prüfung der für das Gesetz relevanten Stunden verfeinert.

*SA-71965-G7N6*

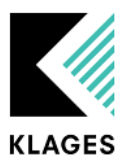

### <span id="page-3-0"></span>**4. Arbeitszeitgesetz: TV-Ärzte – Prüfung ab 14ten Dienst**

In den tariflichen Arbeitszeitgesetzen (*Abteilungsverwaltung Abteilungsdaten*  Arbeitszeitregelungen → Tarif) gibt es das neue Gesetzt "Rufdienste im Kalendermonat". Hierüber kann die Einhaltung der nicht zu überschreitenden Anzahl an zu leistenden Rufdiensten im Kalendermonat geprüft werden. Im Standard ist das neue Gesetzt deaktiviert und muss zunächst bei Bedarf aktiviert werden. Es besteht die Möglichkeit, die Anzahl der Rufdienste zu definieren, ab der ein AZG-Verstoß vom Clinic Planner ermittelt werden soll. Eine anteilige Berechnung dieser Grenze für Teilzeitkräfte (anhand ihres Stellenfaktors) kann über eine zusätzliche Option eingestellt werden. Ebenfalls ist eine optionale Auftrennung von Rufdiensten, die eine gewisse Zeitspanne überschreiten, in mehrere Dienste möglich.

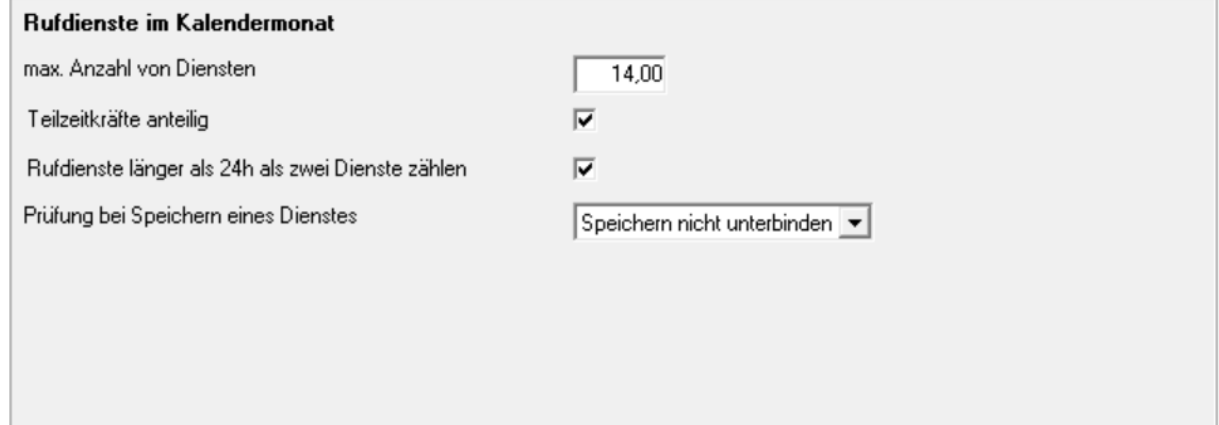

*SA-73917-D5G9*

### <span id="page-3-1"></span>**5. Arbeitszeitgesetz: Wochenarbeitszeit (incl. EuGH Urteil) – Stundenberücksichtigung**

Für das Arbeitszeitgesetz "Wochenarbeitszeit (incl. Beachtung EuGH-Urteil)" (Abteilungsverwaltung *Abteilungsdaten Arbeitszeitregelungen Gesetze Arbeitszeit*) werden nun Bereitschaftsstunden sowie in Bereitschaftsdiensten geleistete Arbeitszeitblöcke ebenso gewertet, wie die Arbeitszeit aus Regeldiensten.

*SA-72597-Y9N8 SA-71312-S5N5*

### <span id="page-3-2"></span>**6. Auswertungen: Dienstübersicht variabel / Dienstübersicht variabel (neu)**

Die Auswertungen "Dienstübersicht variabel" und "Dienstübersicht variabel (neu)" wurden zusammengelegt und optimiert. Die Zusammenlegung erfolgte, da die Auswertungen nur im Layout zu unterscheiden waren und datentechnisch identisch sind. Bestehende Profile wurden entsprechend übernommen.

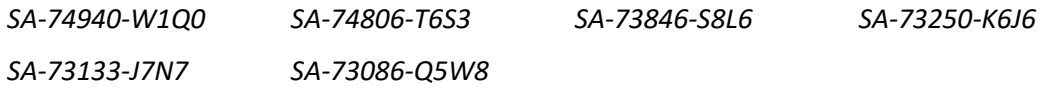

Seite 4 von 16

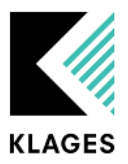

#### **08.09.2022**

#### <span id="page-4-0"></span>**7. Auswertungen: Report Assistent – Anzeige des Kommentartext**

Wenn für ein Profil des Report Assistent (*Auswertungen/Controlling Standardauswertungen Report-Assistent*) ein langer Kommentartext hinterlegt ist, wird nun entweder ein Mouseover mit dem vollständigen Text angezeigt, oder aber der Kommentar wird vollständig im entsprechenden Feld dargestellt, wenn zuvor manuell Zeilenumbrüche in diesem Text eingegeben wurden.

*SA-68840-F5Q7*

i.

#### <span id="page-4-1"></span>**8. Auswertungen: Report Assistent – monatliche Stundenabweichungen**

Die Auswertung "monatliche Stundenabweichungen" (Auswertungen/Controlling  $\rightarrow$ *Standardauswertungen Dienstplan/Abrechnung*) kann nun auch im Report Assistent abgebildet werden.

Einige Optionen aus der Standardauswertung können hier nicht eingestellt werden:

- Stundenwerte erster Monat darstellen (im Report-Assistenten funktioniert nur diese Einstellung)
- Aufteilung nach Kostenstelle
- Mitarbeiter abteilungsbezogen anzeigen

Wenn eine dieser Optionen erforderlich ist, muss die Standardauswertung genommen werden.

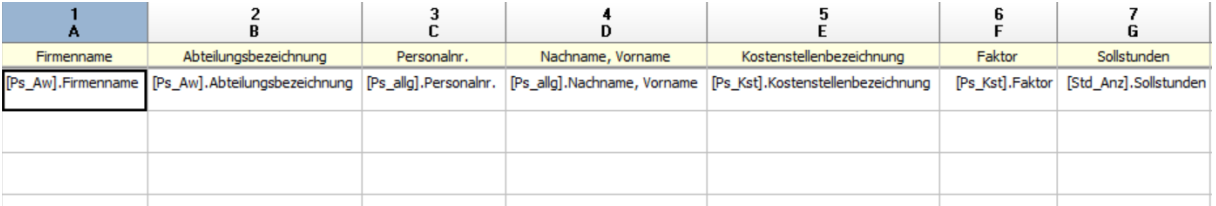

#### Folgend der Aufbau eines möglichen Profils:

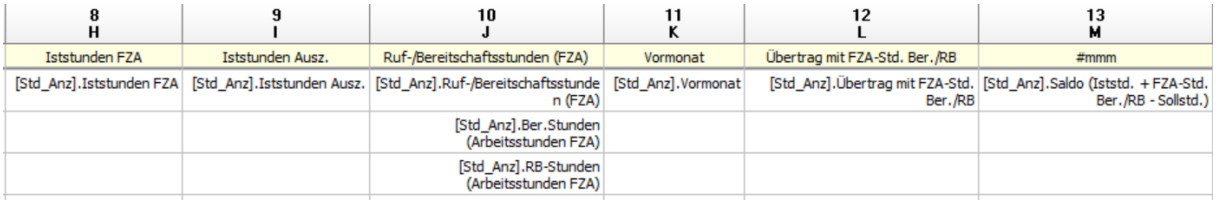

In den Optionen -> Profilbezogen sollten die Einstellungen wie folgt festgelegt sein:

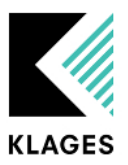

#### **08.09.2022**

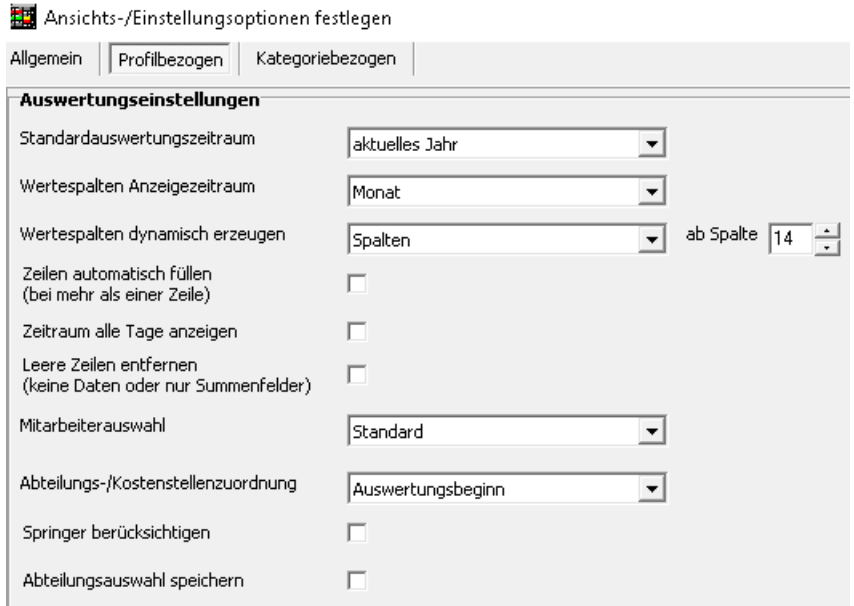

Wichtig ist hier, dass bei "Wertespalten dynamisch erzeugen" "Spalten" ab Spalte 13 hinterlegt ist, damit die monatlichen Abweichungen dynamisch angezeigt werden. Diese Spalte muss als letztes im Profil vorhanden sein. Sollten noch andere Spalten im Profil hinterlegt werden, muss dieser Wert entsprechend angepasst werden.

Um die +/- Abweichungen farblich darzustellen, kann eine bedingte Formatierung auf die entsprechende Spalte hinterlegt werden

Format-Editor für Feld [Std\_Anz].Saldo (Iststd. + FZA-Std. Ber./RB - Sollstd.)

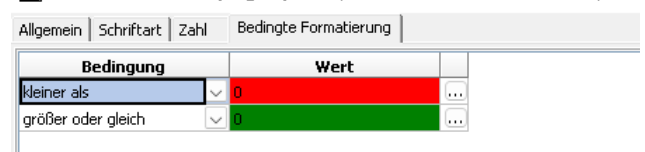

#### <span id="page-5-0"></span>**9. Auswertungen: Ruf-/Bereitschaftsstunden einzeln – Anzeige der Garantiestunden**

In den Auswertungen "Ruf-/Bereitschaftsstunden (einzeln)" und "Ruf-Bereitschaftsstunden (gesamt)" (*Auswertungen/Controlling Standardauswertungen Bereitschaft-/ Rufbereitschaft*) werden durch die Einstellung "Rufbereitschaft Garantie bei Kollision mit nachfolgendem Arbeitsdienst kappen" (*Mandantenverwaltung Einstellungen Planung (Tarif)*) gekappte Garantiestunden nun auch mit gekappten Werten angezeigt. Zuvor wurde hier der gesamte Betrag dargestellt.

*SA-68224-H5T9*

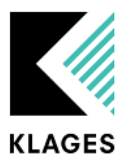

<span id="page-6-0"></span>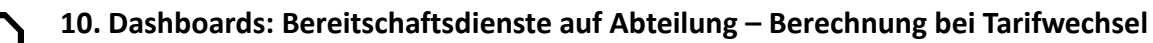

Für die Berechnung der Bereitschaftszulagen ab Dienstfaktor bei Halbjahresprüfung wird nun berücksichtigt, wenn im Prüfungszeitraum ein Tarifwechsel in einen Tarif ohne Halbjahresprüfung vorliegt. Dann erfolgt eine anteilige taggenaue Berechnung. Dabei werden die Grenzen für die Erhöhung Dienstfaktor umgerechnet. Im Dashboard wird dazu ein Berechnungsprotokoll angezeigt. Außerdem werden Zeiträume, die nicht zu dem Tarif gehören entsprechend dargestellt.

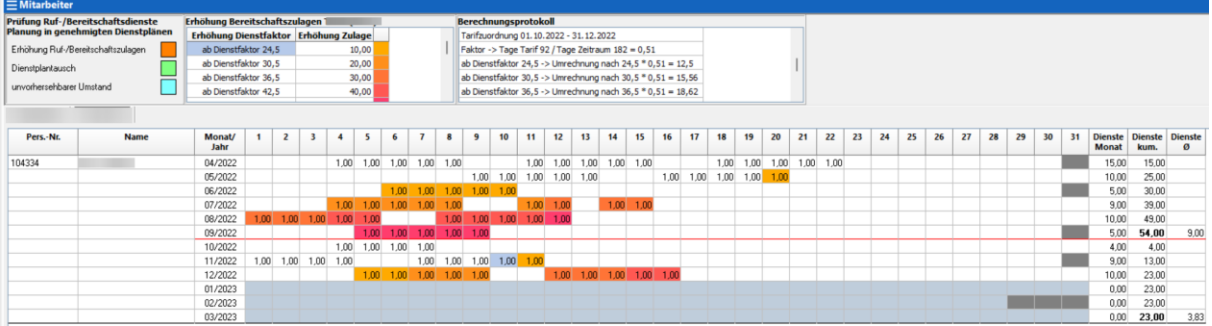

Anmerkung: Diese taggenaue Anzeige funktioniert z. Zt. nur im Dashboard.

*SA-73766-F5X6*

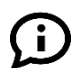

### <span id="page-6-1"></span>**11. Dashboards: Korrektur – Hinweis beim Ändern freigegebener Dashboards**

Die Hinweismeldung, welche erscheint, wenn ein freigegebenes Dashboard bearbeitet und gespeichert wird, wurde korrigiert.

*SA-68559-F2V7*

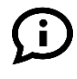

### <span id="page-6-2"></span>**12. Dashboards: PpUGV – manuelle Eingabe von Patientenzahlen**

Wenn in einem PpUGV-Profil die manuelle Eingabe von Patientenzahlen aktiviert ist, kann die Eingabe dieser Werte direkt im Dashboard erfolgen (*Profileinstellungen Belegung Eingabe der Patienten → manuell*). Hier konnte es vorkommen, dass diese Eingaben auch für andere Abteilungen übernommen wurden, wenn diese die gleiche Kostenstellennummer oder das gleiche Abteilungskürzel hinterlegt. Nun werden die Patientenzahlen eindeutig der Kombination aus Kostenstellennummer und Abteilungskürzel zugeordnet und gespeichert.

*SA-72433-Q9N7*

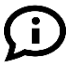

### <span id="page-6-3"></span>**13. Dienstplan: Dienstplandruck – Anzeige der Schichtlegende**

Beim Druck des Dienstplans (*Dienstplan Drucken*) wird die Schichtlegende bei einem eventuellen Seitenumbruch korrekt dargestellt. Zuvor konnte es vorkommen, dass diese durch den Seitenumbruch abgeschnitten wurde.

*SA-68063-X5Y2*

Seite 7 von 16

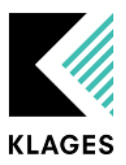

### <span id="page-7-0"></span>**14. Dienstplan: Dienstplandruck – Hinweismeldung**

Beim Druck des Dienstplans (*Dienstplan Drucken*) konnte es zu einer Hinweismeldung kommen, welche den Vorgang unterbrochen hat. Dies geschah dann, wenn mehrere Abteilungen ausgewählt wurden und sich unter dieser Auswahl Mitarbeiter mit mehreren aktiven Abteilungswechseln befanden. Die Hinweismeldung erscheint nun nicht mehr und der Druck kann wieder durchgeführt werden.

*SA-69536-P2V3*

i.

Ť.

### <span id="page-7-1"></span>**15. Dienstplan: neue Genehmigungsstufe Vorprüfung**

Im Dienstplan kann nun die neue Genehmigungsstufe "Vorprüfung" verwendet werden.

Diese Genehmigungsstufe dient nur zu Informationszwecken, weshalb hiermit keine Sperrung von Dienstplänen möglich ist.

Um diese nutzen zu können, muss zunächst die entsprechende Einstellung aktiviert werden (*Mandantenverwaltung Einstellungen Dienstplan Planung Genehmigungsstufe Vorprüfung*).

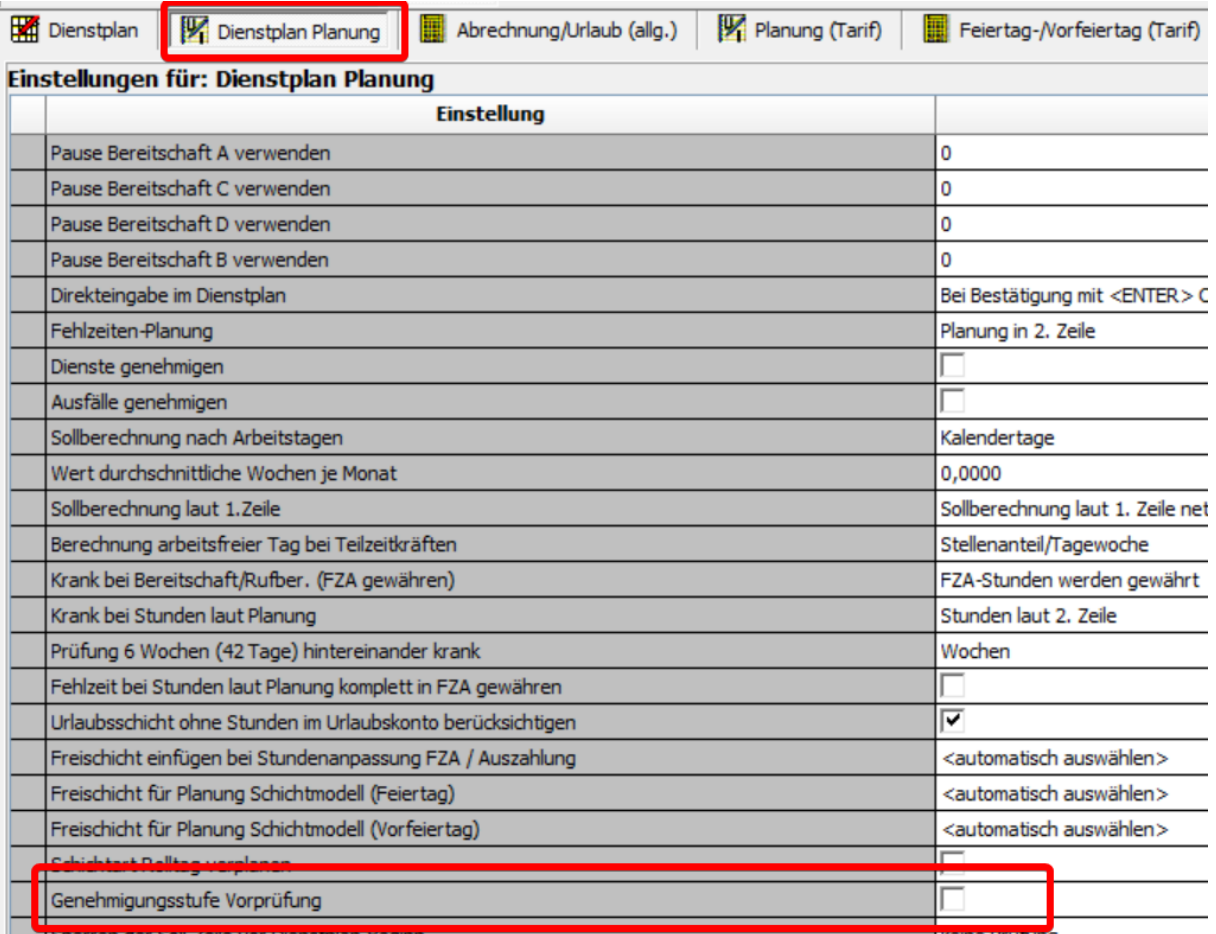

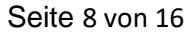

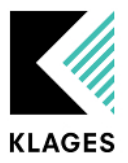

Wenn die neue Genehmigungsstufe aktiviert ist, werden in der Maske für die Dienstplangenehmigung drei neue Spalten für die Vorprüfung angezeigt. Im Feld "Vorprüfung Datum" kann das entsprechende Datum, wie beim Genehmigungsdatum, eingegeben werden.

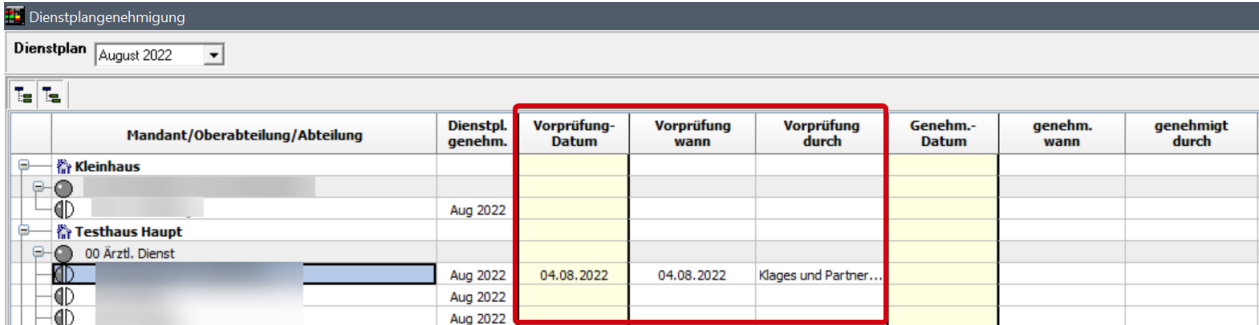

Wenn bereits ein Genehmigungsdatum hinterlegt wurde, kann keine Eingabe mehr für die Vorprüfung erfolgen.

In der Dienstplanauswahl erscheint ein entsprechender Hinweis mit einem Symbol, wenn für den Zeitraum eine Vorprüfung hinterlegt ist.

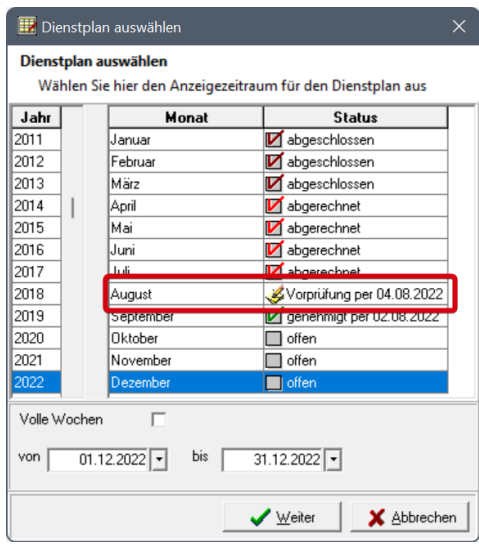

Im Dienstplan gibt es in der Toolbar eine neue Schaltfläche für die Vorprüfung, mit der eine schnelle Hinterlegung der Genehmigungsstufe erfolgen kann.

B Dienstplan vom 01.04.2022 - 30.04.2022 für Innere Medizin [Status: Vorprüfung per 28.03.2022 durch Klages und Partner Administrator] Dienstplan Zeilen Spalten Planung Planungshilfen Korrektur Dienste ? Zurück

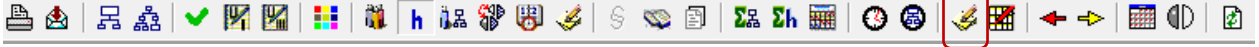

Die Bearbeitung der "Vorprüfung" ist an das Recht der Dienstplangenehmigung geknüpft.

*SA-68541-K5C5*

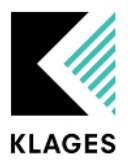

### <span id="page-9-0"></span>**16. Dienstplan: Rufbereitschaft – Eintragen von 0 Minuten Anwesenheit**

Wenn im Dienstplan über die Korrekturmaske eine Anwesenheit bei einem Rufdienst eingetragen wurde, bei der "von" und "bis" identisch sind, wurde das Bis-Datum als Folgetag interpretiert. Dadurch konnte es vorkommen, dass in diesem Fall 24 Stunden als Anwesenheit berechnet wurden. Jetzt werden 0 Stunden gerechnet.

*SA-69257-D4Y2*

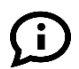

 $(\mathbf{l})$ 

### <span id="page-9-1"></span>**17. Dienstplan: Stunden und Zulagenübersicht – Anzeige von Zulagenwerten**

In der Stunden und Zulagenübersicht (F8) des Dienstplans konnte es vorkommen, dass Werte von Zulagen nicht angezeigt wurden, wenn diese die Art "Währung" hinterlegt haben. Dieser Umstand ist nun behoben.

*SA-73141-M5K6*

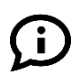

#### <span id="page-9-2"></span>**18. Dienstplan: Zulagenberechnung Feiertag – Einfache Stunden bei Mehrarbeit**

Wenn die Einstellung "Einfache Stunden bei Mehrarbeit" (*Mandantenverwaltung* → Einstellungen → *Feiertag-/Vorfeiertag (Tarif) Berechnung der Iststunden am Feiertag*) hinterlegt ist, werden die Stunden aus evtl. geleisteten zweiten Tagesschichten nun ebenfalls entsprechend berücksichtigt.

*SA-73284-Q1V8 SA-71999-P4W7*

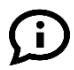

### <span id="page-9-3"></span>**19. Dienstplan: %-Modell – Überplanung von Krank**

Wenn im Dienstplan in der Korrekturmaske (F4) ein "%-Tag" mit Krank überschrieben wurde, so wurde diese Überplanung nicht entsprechend gewertet. Nun werden mit Krank überplante "%-Tage" wieder gemäß der Einstellung "Arbeitszeitverkürzung (%-Modell) verplante Tage bei Krank zählen" (*Mandantenverwaltung Einstellungen AT-Tag (Tarif)*) bewertet und, wenn nicht aktiviert, erstattet.

*SA-72004-Y4H3*

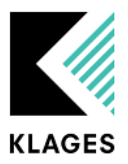

### <span id="page-10-0"></span>**20. Fehlzeitenübersicht: Anzeige der Schichtsummen – Krank im Urlaub**

Wenn die Einstellung "Krank im Urlaub: Urlaubstag nur bei Genehmigung des Krank zurückerstatten" (*Mandantenverwaltung Einstellungen Dienstplan Planung*) aktiviert ist, wird bei einem Urlaubstag der mir Krank überschrieben wurde in der Summe der Schichten sowohl die Urlaubs- als auch die Krankschicht mitgerechnet. Wenn die Krankschicht genehmigt wurde, wird jetzt in der Summe der Schichten der überplante Urlaub nicht mehr berücksichtigt.

Im nachfolgenden Beispiel wurden fünf Urlaubstage verplant. Drei der Urlaubstage wurden mit Krank überplant, von denen jedoch nur zwei genehmigt sind. In den Schichtsummen werden daher sowohl drei Krank- als auch 3 Urlaubstage gezählt.

| <b>IBF</b><br>0                      | Ш<br>0 | JJJ<br>0                            | κ<br>3 | ίK<br>D | KON<br>0                      | <b>KUR</b><br>0 | LLL<br>0 | LS<br>Ū          | <b>SBV</b><br>0 | <b>SIF</b><br>0 | lso<br>0                     | 3,0 | KE<br>ž<br>0 |
|--------------------------------------|--------|-------------------------------------|--------|---------|-------------------------------|-----------------|----------|------------------|-----------------|-----------------|------------------------------|-----|--------------|
|                                      | 7      |                                     |        | 8       |                               |                 | 9        |                  | 10              |                 |                              |     |              |
| FR                                   |        |                                     | SA     |         |                               | <b>SO</b>       |          |                  | MO              |                 | DI                           |     |              |
| MO<br>K.<br>$\overline{\phantom{a}}$ |        | DI<br>Ù<br>$\overline{\phantom{a}}$ |        |         | MI<br>ĸ<br>$\overline{\cdot}$ |                 |          | DO<br>Ü<br>$- -$ |                 |                 | <b>FR</b><br>K.<br>ïΡ<br>$-$ |     |              |

*SA-68028-Q5W6*

i.

 $\mathbf{i}$ 

O

### <span id="page-10-1"></span>**21. Personaldaten: Abteilung – Einfügen eines Abteilungswechsels in der neuen Ansicht**

Wenn in den Personaldaten die neue Ansicht für den Reiter Abteilung aktiviert ist (*Mandantenverwaltung Einstellungen Personaldaten Personalstammdaten Abteilungswechsel neue Ansicht*) (Auswahl des Hauptmandanten), konnte keine zweite Abteilung für den neuen Datensatz eingefügt werden, wenn zuvor die erste einzufügende Abteilung abgeändert wurde. Nun kann eine zweite Abteilung eingefügt werden, unabhängig von den zuvor getätigten Änderungen.

*SA-73210-T0F4*

### <span id="page-10-2"></span>**22. Personaldaten: Urlaub – neue Urlaubsberechnung**

Die Anzeige von Urlaub in der neuen Urlaubsberechnung (*Mandantenverwaltung Einstellungen Abrechnung/Urlaub(allg.) neue Urlaubsberechnung (Urlaubsberechnung nach Verträgen)*) erfolgte nur dann, wenn die Einstellung "Bundesurlaubsgesetz beachten" (*Mandantenverwaltung*  $\rightarrow$ *Einstellungen Urlaub (Tarif)*) aktiviert war. Nun erfolgt die Anzeige unabhängig von dieser Einstellung.

*SA-69338-S6K7*

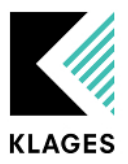

### <span id="page-11-0"></span>**23. Schichten: Vorgabeschichten – Schichten mit Tagesoptionen kopieren**

Beim Kopieren von Schichten mit Tagesoptionen aus dem Schichtenpool (*Mandantenverwaltung Schichtenpool(Vorgabe)*) wurden die Tagesoptionen nicht übernommen. Außerdem konnten in der Maske zum Kopieren die Daten nicht geändert werden, wenn es sich bei der zu kopierenden Schicht um eine Vorgabeschicht handelt. Nun können die zu kopierenden Schichten wieder bearbeitet werden und Tagesoptionen werden ebenfalls kopiert.

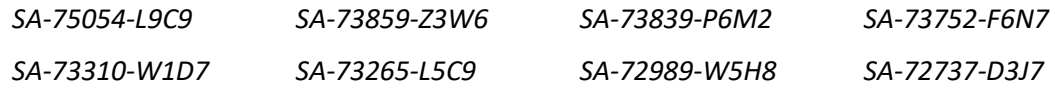

<span id="page-11-1"></span>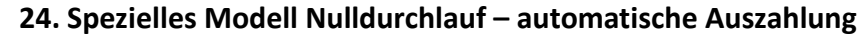

Zuvor konnte es in bestimmten Konstellationen vorkommen, dass eine automatische Auszahlung bei Dienstplanabschluss erfolgt ist, obwohl die Einstellung "Automatische Auszahlung im Nulldurchlauf" (*Mandantenverwaltung Einstellungen Planung (Tarif)*) deaktiviert ist. Dieser Umstand ist nun behoben.

*SA-73358-Z4T9*

Ő.

### <span id="page-11-2"></span>**25. Zulagen: Berechnung – Ausschluss von Zulagen bei verschiedenem "gültig für"**

Wenn für Zulagen, welche eine unterschiedliche Hinterlegung bei "gültig für" haben, ein Ausschluss besteht, so wurde dieser zuvor unter Umständen nicht berücksichtigt. Nun wird, wenn z.B. die Zulage Nr. 7 mit "gültig für" "Arbeitsschichten (ab Sollzeit Überschreitung)" hinterlegt ist und von Zulage Nr. 6 ("gültig für" "alle Arbeitsschichten (incl. Anwesenheiten)") ausgeschlossen wird, dieser Ausschluss entsprechend geprüft und berücksichtigt.

*SA-68132-G3T0*

#### <span id="page-11-3"></span>**26. Zusatzurlaubsberechnung: Vorjahresberechnung – Anzeige un-/gerundeter Werte**

Bei der Berechnung von Zusatzurlaub "It. Auslegung BAT/AVR" (*Mandantenverwaltung*  $\rightarrow$ *Zusatzurlaub (Einstellungen) sonstige Einstellungen Zusatzurlaubsberechnungsart*) wurden die Zusatzurlaubstage beim ersten Aufruf der Zusatzurlaubsmaske eventuell ungerundet angezeigt. Erst nach einer Neuberechnung wurden die Zusatzurlaubstage gerundet dargestellt. Die ermittelten Tage sowie die Berechnung dieser war jedoch weiterhin korrekt. Nun erfolgt die Anzeige der Werte wieder direkt den entsprechenden Rundungsregeln.

*SA-72614-L7J3*

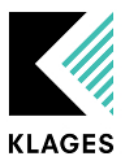

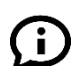

Œ

### <span id="page-12-0"></span>**27. Zusatzurlaubsberechnung: Vorjahresberechnung – Bearbeiten des Schichtstatus**

Bei der Bearbeitung des Schichtstatus in der Zusatzurlaubsberechnung für die Vorjahresberechnung können wieder alle Monate (maximal bis zum Abschlussdatum) bearbeitet werden.

### <span id="page-12-1"></span>**28. Zusatzurlaubsberechnung: Vorjahresberechnung – Prüfung des Schichtstatus**

Bei der Berechnung von Zusatzurlaub im Vorjahr wurde zuvor bei der Prüfung der Nachtstunden für Bereitschaft nicht der Schichtstatus geprüft. Nun wird kein Zusatzurlaub mehr berechnet, wenn der Mitarbeiter keinen Schichtstatus hinterlegt hat.

*SA-73069-M5S7*

<span id="page-12-2"></span>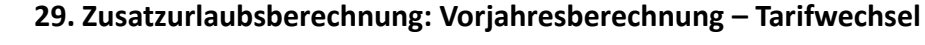

Wenn durch einen Tarifwechsel zwei Ansprüche (Vorjahr und aktuelles Jahr) in einem Jahr bestehen, werden die beiden Ansprüche korrekt bei einer Neuberechnung des Zusatzurlaubs zusammengerechnet. Beim Dienstplanabschluss wurde aber immer nur der Zusatzurlaub aus dem aktuellen Jahr neu berechnet, der Vorjahresanspruch wurde überschrieben. Nun berücksichtigt der Dienstplanabschluss ebenfalls die berechneten Zusatzurlaube aus dem Vorjahr.

<span id="page-12-3"></span>*SA-73802-M7D6*

### **Modul KLAGES C2S**

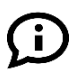

#### <span id="page-12-4"></span>**30. Import von Abteilungswechseln**

Beim Import der Abteilungswechsel in den Clinic Planner erfolgte bisher immer ein Import in Rang 1, d.h. die schon im Clinic Planner vorhandenen Abteilungswechsel wurden entsprechend überschrieben. Dieses Verhalten kann jetzt über eine neue Konfigurationseinstellung geändert werden. Es ist dann möglich, die vorhandenen Abteilungswechsel im Clinic Planner beizubehalten und die neuen Wechsel in höhere Ränge einzufügen.

<span id="page-12-5"></span>*SA-69582-S8Y2*

### **Modul KLAGES Lohn**

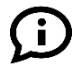

#### <span id="page-12-6"></span>**31. Kidicap: Erweiterung der Satzart 186**

In der Lohnschnittstelle Kidicap kann die Satzart 186 nun auch für Zulagen ab dem Nummernkreis 2000 verwendet werden.

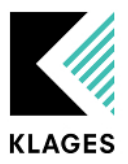

### <span id="page-13-0"></span>**Modul KLAGES Messenger**

#### <span id="page-13-1"></span>**32. Messenger: Versenden von Nachrichten**

Beim Versenden von Erinnerungen über den KLAGES Messenger konnte es unter bestimmten Voraussetzungen zu falschen Erinnerungs-Einträgen kommen. Ursache dafür war eine leere Liste von Empfängern. Dieser Fall wird jetzt entsprechend geprüft.

<span id="page-13-2"></span>*SA-73443-F6C8*

6

ΙŤ.

### **Modul KLAGES User**

#### <span id="page-13-3"></span>**33. Hauptmaske: Anzeige von Icons bei Wechsel der Abteilungsauswahl**

In seltenen Fällen konnte es vorkommen, dass sich die Anzeige und die Sortierung der Icons in der Hauptmaske beim Wechseln der Abteilung veränderte. Nun bleibt die reguläre Darstellung bestehen.

*SA-74843-J5N9 SA-74077-C8R4*

#### <span id="page-13-4"></span>**34. Rechte: Datenbankviews – Splittung des Rechts**

Es gibt ein neues Recht "Individuelle Views". Hiermit kann eine separate Freischaltung der Standardviews und der individuellen Views erfolgen. Das Recht gilt dann für alle individuellen Views, es ist nicht möglich, einzelne individuelle Views mit einem Recht zu versehen. Das Recht wird entsprechend konvertiert, d. h. wenn das Recht auf "Views Auswertungen" gesetzt war, wird es ebenfalls für die individuellen Views freigeschaltet.

#### $\Box$   $\boxtimes$  Auswertung/Controlling

- $\Box$   $\boxtimes$  Auswertungen 田 区 Abteilungen
	- 田 区 Anträge
	- 田 区 Bereitschaft
	- 国 図 Dienstplan/Abrechnung
	- $\mathbb{E}$   $\mathbb{E}$  ZDE
	- $\boxplus \boxtimes$  Fehlzeiten
	- 田 <mark>区</mark> Personaldaten
	- 田 区 Schichten
	- 田 区 Stellenplan
	- 田 区 Urlaub
	- 田 X Report Assistent
	- 田 X Views Auswertungen
	- **X** Individuelle Views

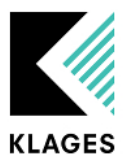

#### **08.09.2022**

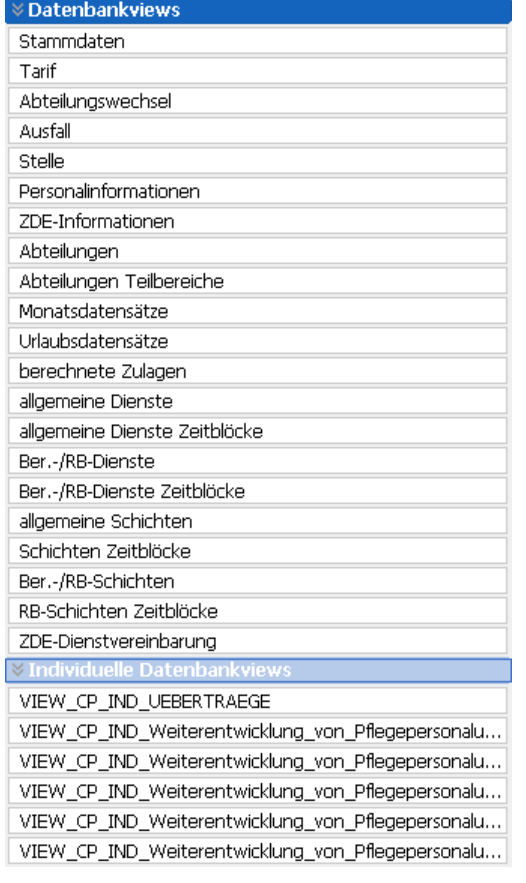

In der Auswertungsmaske gibt es jetzt auch eine eigene Gruppe "Individuelle Datenbankviews".

*SA-68405-V0W0*

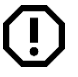

### <span id="page-14-0"></span>**35. Rechte: Login als ein anderer User**

Zusätzlich zu dem Recht "Login als ein anderer User" wird nun auch noch die Rechtezuordnung auf die Mandanten geprüft (*Rechtemuster KLAGES User Alle Rechte Rechtevergabe nur auf folgende Mandanten*). Es nun nur noch möglich sich mit solchen Usern anzumelden auf die Mandanten der User mindestens ein Leserecht in der **Bedienerverwaltung** besteht.

*SA-70832-M4S6*

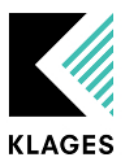

# <span id="page-15-0"></span>**Modul KLAGES Zeitdatenerfassung**

 $(!)$ 

### <span id="page-15-1"></span>**36. Buchungen außerhalb der Kappungsgrenze mit Umkleidezeit**

Wird außerhalb der Kappung plus Umkleidezeit gebucht, dann wird nun keine Umkleidezeit mehr gewährt.

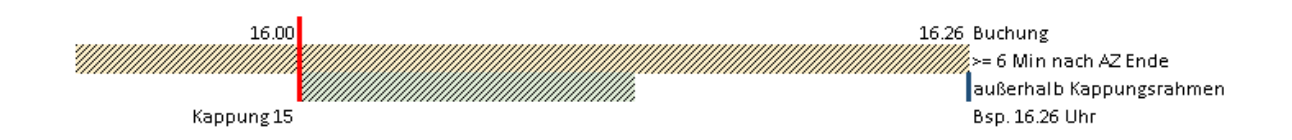